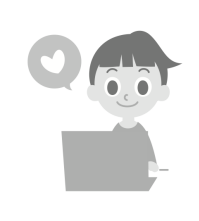

# Informagique

## Créer une carte d'idées

### Fiche découverte

#### **Découvre les cartes d'idées**

#### **1. Reproduis les différentes cartes ci-dessous à l'aide du logiciel**  https://creately.com **en suivant cette démarche.**

- Lance ton navigateur et connecte-toi sur https://creately.com.
- Clique sur « Try » qui signifie « essaie » en anglais.
- Clique sur « nouveau » pour créer une nouvelle carte.
- Glisse ensuite les pièces (« basic shapes ») sur la carte.
- Trace les flèches à l'aide de l'outil  $\overline{\phantom{a}}$ .

#### **Carte 1**

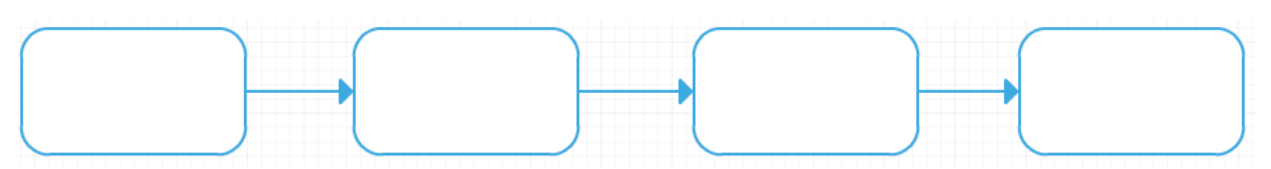

#### **Carte 2**

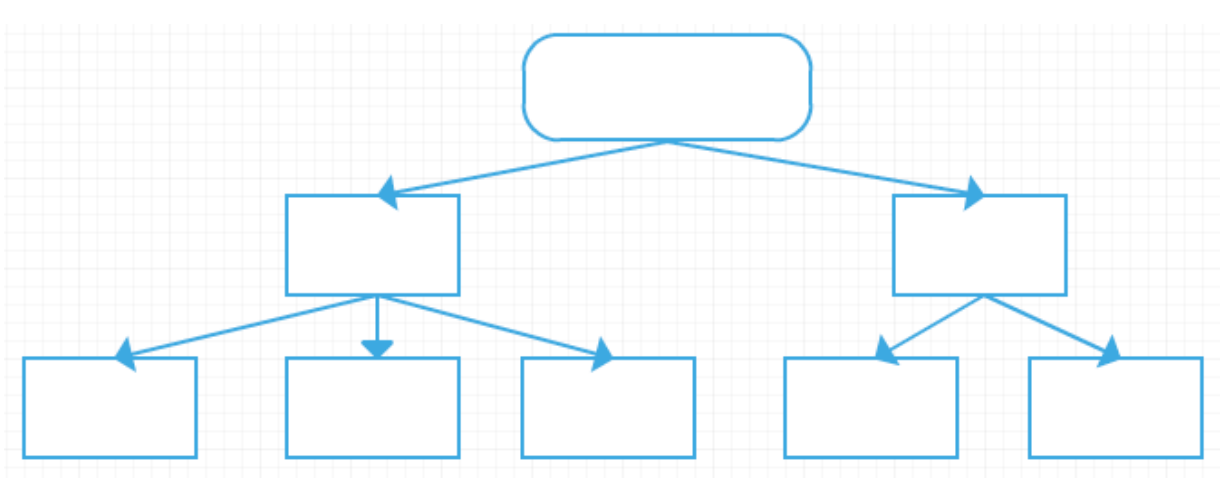

Gaëtan Temperman © Éditions Averbode 1

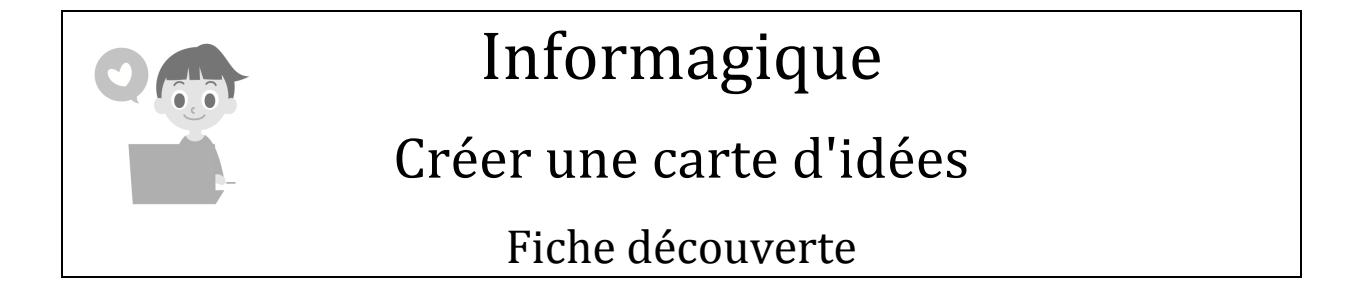

**Carte 3**

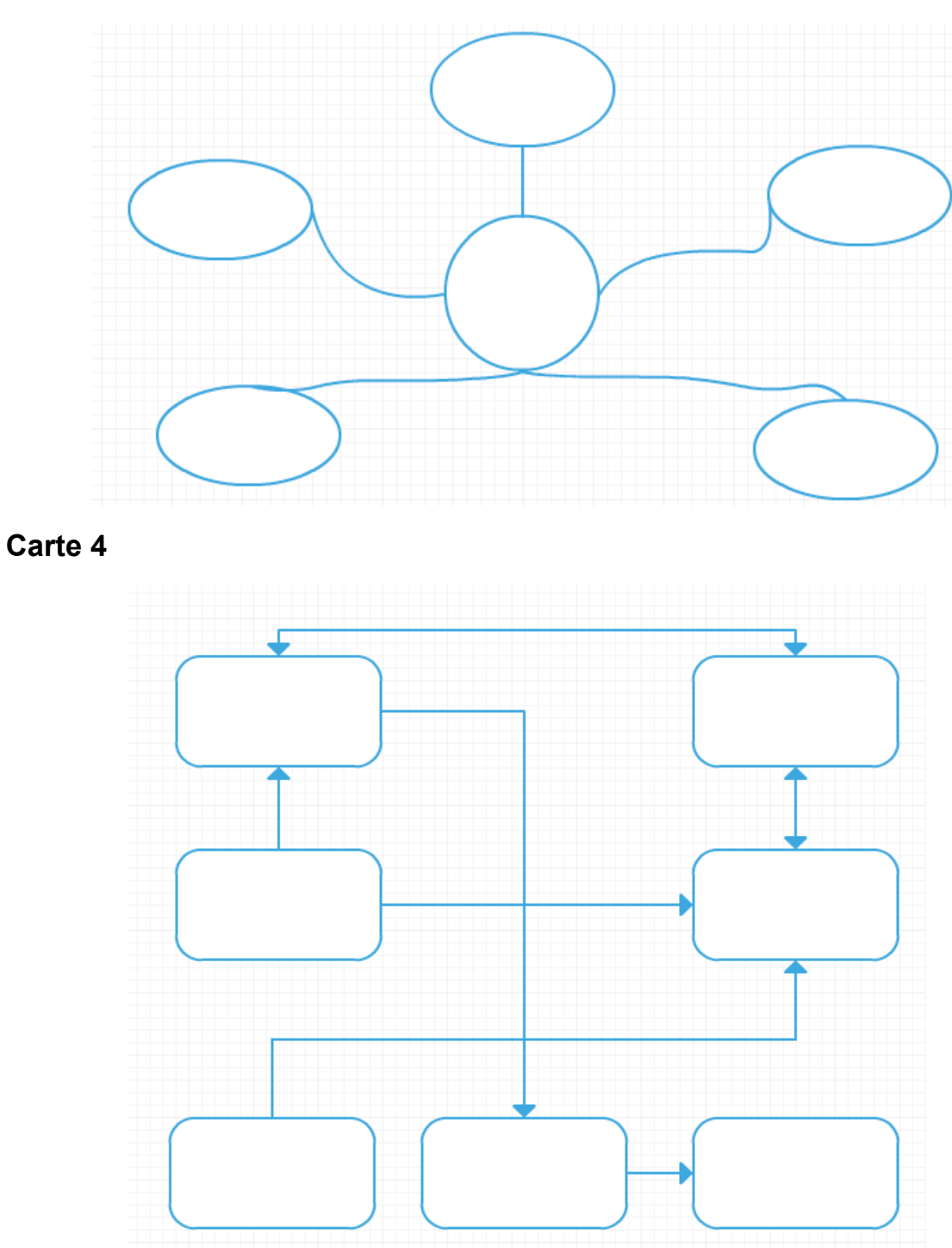

Gaëtan Temperman © Éditions Averbode 2

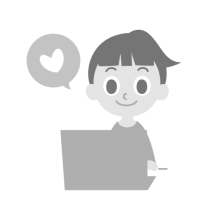

# Informagique

### Créer une carte d'idées

Fiche découverte

#### **2. Associe la bonne fonction à chaque modèle de carte ci-dessus (écris la lettre correspondante à côté du numéro de carte).**

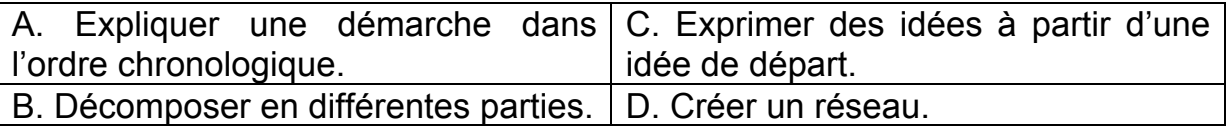